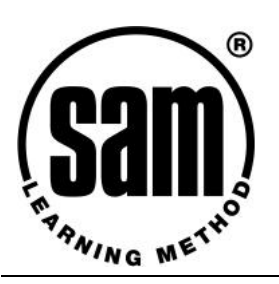

## **King's Norton Boys' School SAM Quick Start for Teachers**

## **SAM Learning in Practice**

- § SAM Learning improves exam results through exam practice and related revision. The target is to get each pupil to use it for 10 hours in the run up to key exams in any subject.
- § You'll find SAM Learning will fit easily alongside what you're doing already no need to make significant changes to your current practice. In fact, it's designed to support good teaching, not replace it.
- § You can set written homework by printing out exam papers from within SAM Learning and your students will mark their own work!
- § Use the revision materials for end-of-topic tests to confirm understanding and indicate areas for further work.
- § SAM Learning allows individual pupils to work at their own level and speed yet you can use the mark schemes as material for whole-class discussion.
- § Encourage pupils to use SAM Learning outside class. They can access SAM Learning at home, during lunchtime, before and after school – from virtually any computer connected to the internet – and this time counts towards the 10 hours target.

## **Login & Logout – Username/Password**

## **The school Centre ID is: B30KN**

All Teachers login with a User ID of  $\mid$  REMOVED FOR SECURITY – SEE MR CRAYTHORN

Learners' login format is ddmmyyfs - six digit date of birth followed by initials (first name then surname), For example, 160789 iw – is the User ID for Jonathan Wells, DoB  $16<sup>th</sup>$  July 1989.

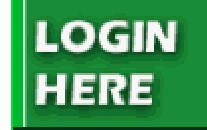

At first, each Learner's password is the same as their User ID, but they can change this if they want.

All users should be encouraged to logout at the end of each session – either by closing down the browser or by clicking the logout button on the left side of the screen. Failure to do so may allow other people access to their Account. **LOGOUT** 

### **The Website – [www.SAMLearning.com](http://www.SAMLearning.com)**

As well as providing access to the SAM Learning service itself, the SAM Learning website contains lots of useful information for teachers using the service. For example:

- § Case Studies from other subscribing schools.
- § Documents such as presentations, letters for parents, complete lists of subjects by topics.
- § Access to technical support.
- § Contact details for SAM Learning and reference site schools
- § Feedback if you have any comments let us know

# **[www.samlearning.com](http://www.samlearning.com)**

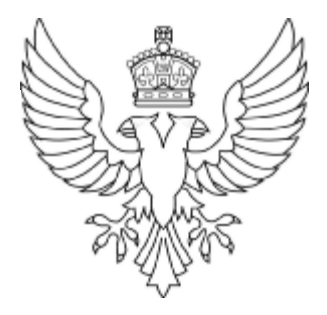

## **Frequently Asked Teachers' Questions**

#### **I'm only getting 'free trial' material**

You must login to access the full range of courses. If you enter the website from the buttons saying SATs, GCSE etc on the front page, you've only got access to free materials because the system thinks you're a "visitor". Click on Home and login using the green button at the top left of the screen. That will give you access to the full range of courses.

#### **My subject isn't there**

Sorry, we do cover 28 different key stage/subject combinations, but not everything. We do have plans to introduce new courses in line with customer requirements and will notify all subscribers as these courses are released. However, please note that the exam techniques and skills developed by SAM Learning are very transferable, and students who reach the target 10 hours use of SAM Learning in any subject will enjoy the benefits across a wide range of subjects.

#### **Where are the reports?**

Login using the school's Teacher Account, and you'll find the Progress Reports button at the top left of the screen. The following reports are available:

- § Subject Report (by class) shows overall performance and total hours.
- § Question Report (by class) shows performance in a single question. Perfect for homework and end-of-topic texts.
- § Learner Report (for each student) shows detailed strengths and areas for improvement.

#### **Where can I get a list of topics covered?**

This is a good example of the useful information contained in the "Documents" section of the SAMLearning.com website. Once you are logged in as "Teacher", click on "Documents" and you will find summaries of all topic areas along with presentations, case studies, letters to parents and other useful support material.

#### **How can I use SAM Learning for homework?**

Select the appropriate course level, then subject, then Exam Papers. There you will find 30-60 minute papers that can be printed or photocopied as homework exercises. If students mark their own homework using the on-screen mark scheme (either at home or with access to computers in school), you will be able to review their scores within your SAM Learning reports. Discussion of the answers and mark schemes can form the basis of a subsequent whole class session.

#### **Are exam papers board specific?**

No, they are generic papers, carefully designed to be representative of the various styles of exam questions Learners will meet. The key to SAM Learning is that Learners develop an examiner-friendly approach to answering exam questions, based on their increased understanding of mark schemes, and learn how to apply their knowledge and understanding under exam conditions. Of course, the mark schemes used are specific to the subjects and levels being studied, but the SAM method develops skills that are transferable across subjects and curricula.

## **Contacts / Help**

The SAM Learning Admin Account holder in school is **ANDREW CRAYTHORN** 

If you have any questions or problems that cannot be answered within school, please telephone the SAM Learning Schools Help Desk on 0845 130 4160 (local call rate) or email [helpdesk@samlearning.com.](mailto:helpdesk@samlearning.com) We'll try to help - whatever your question!

Equally, we're always delighted to hear about how you are using SAM Learning, and any suggestions you may have. Please feel free to contact us by telephone, email or using the Feedback button when you are using the service online.

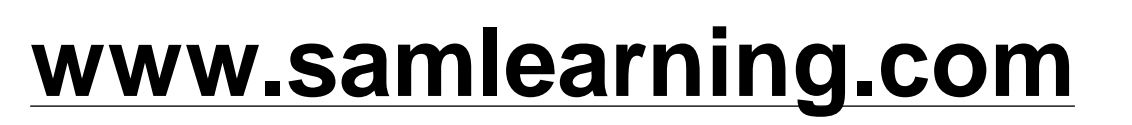

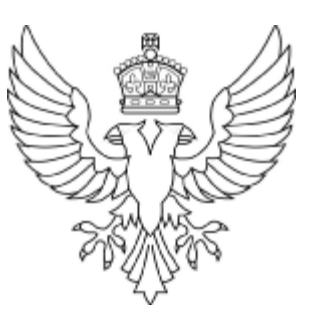